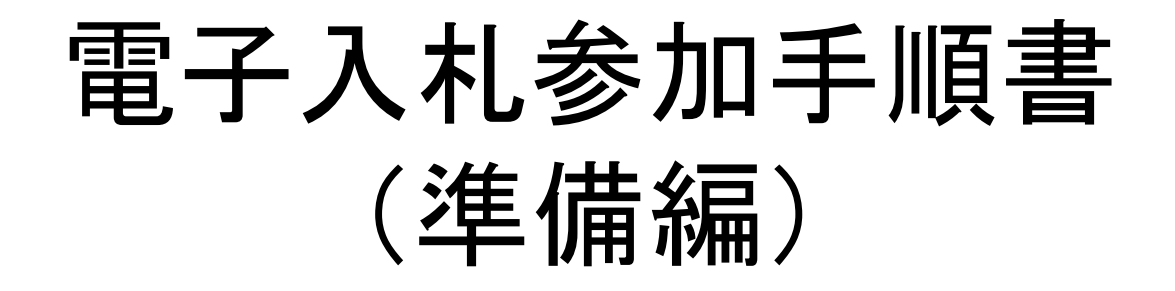

すでに制限付一般競争入札の電子入札に参加されている 方は、新たに参加準備は必要ありません。

姫路市契約課

1.電子入札に必要なもの

## 準備いただくもの

- ・ インターネットに接続されているパソコン
- ・ プリンタ(A4サイズ以上印刷可能なもの)
- ・ 電子証明書(ICカード)(購入時に付属の関連ソフトも含む)
- ・ ICカードリーダ(ICカードリーダ購入時付属のドライバも含む)

・ 電子入札用のID及びパスワード(平成28年12月15日付で姫路市から送付した 「指名競争 入札における電子入札の導入について(お知らせ)」に記載、もしくは姫 路市業者登録が平成29年4月以降の場合は、姫路市業者登録登載通知に記載)

※電子入札システムについてご不明な点は、兵庫県電子入札共同運営シ ステムのヘルプデスクへご確認ください。

**0120-310-084**(受付時間帯:平日 9:00~12:00、13:00~17:00)

# 2.電子入札に参加するまでの流れ

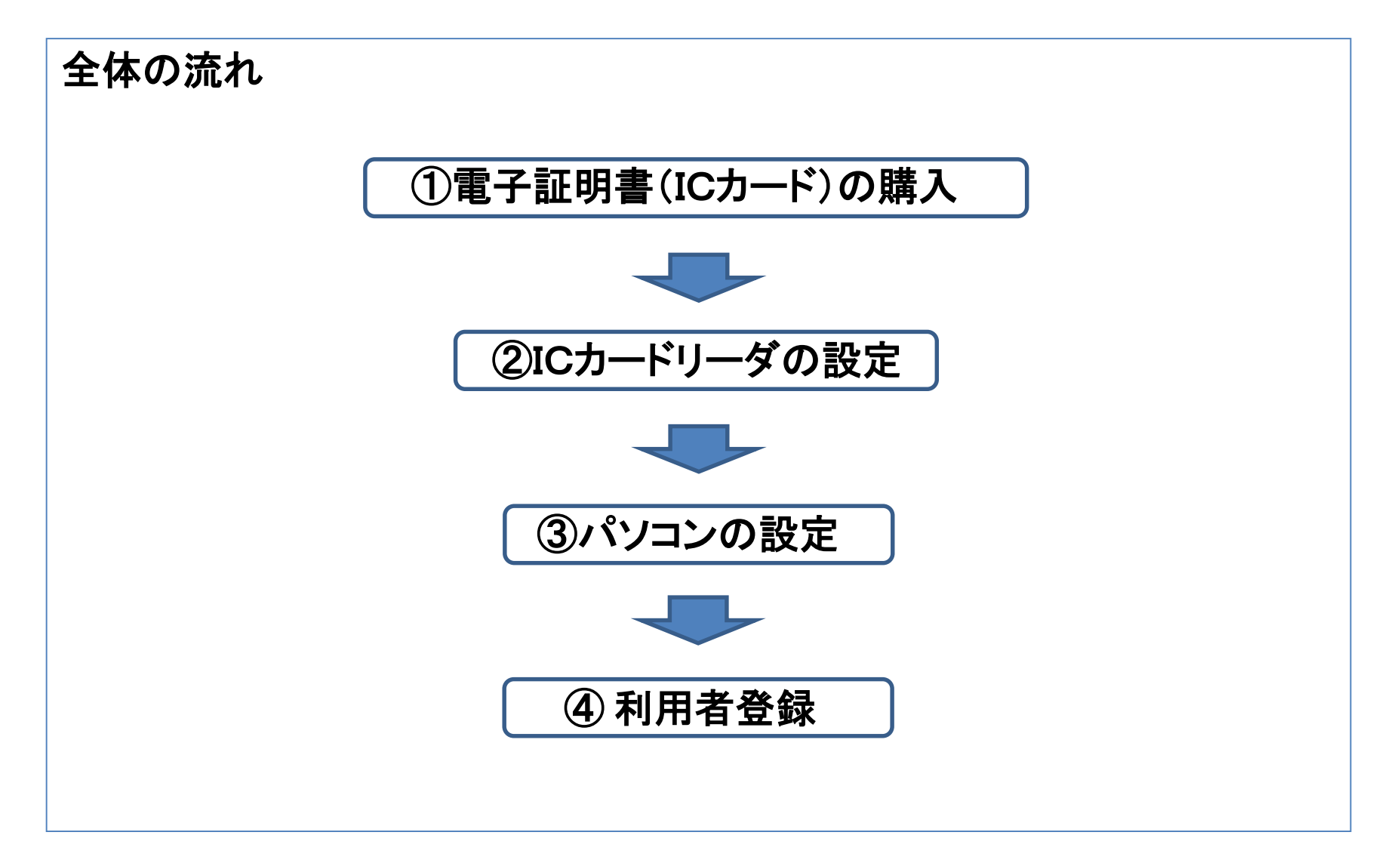

## ① 電子証明書(ICカード)の購入

・ 電子入札に参加するには、民間認証局が発行した電子証明書(ICカード)(**有料)** が必要です。

なお、電子証明書(ICカード)は、業者登録名簿に搭載された「代表者」又は「委任先 がある場合は『受任者』」の名義でなければ、利用者登録はできません。

※ 電子証明書(ICカード)の発行の詳細につきましては、対応する民間認証局 (http://www.cals.jacic.or.jp/coreconso/[coreconso/inadvance/agencylist.html](http://www.cals.jacic.or.jp/coreconso/linkpage/link5/link5j/link5j-3toiawaseitiran.htm))にご確認ください。

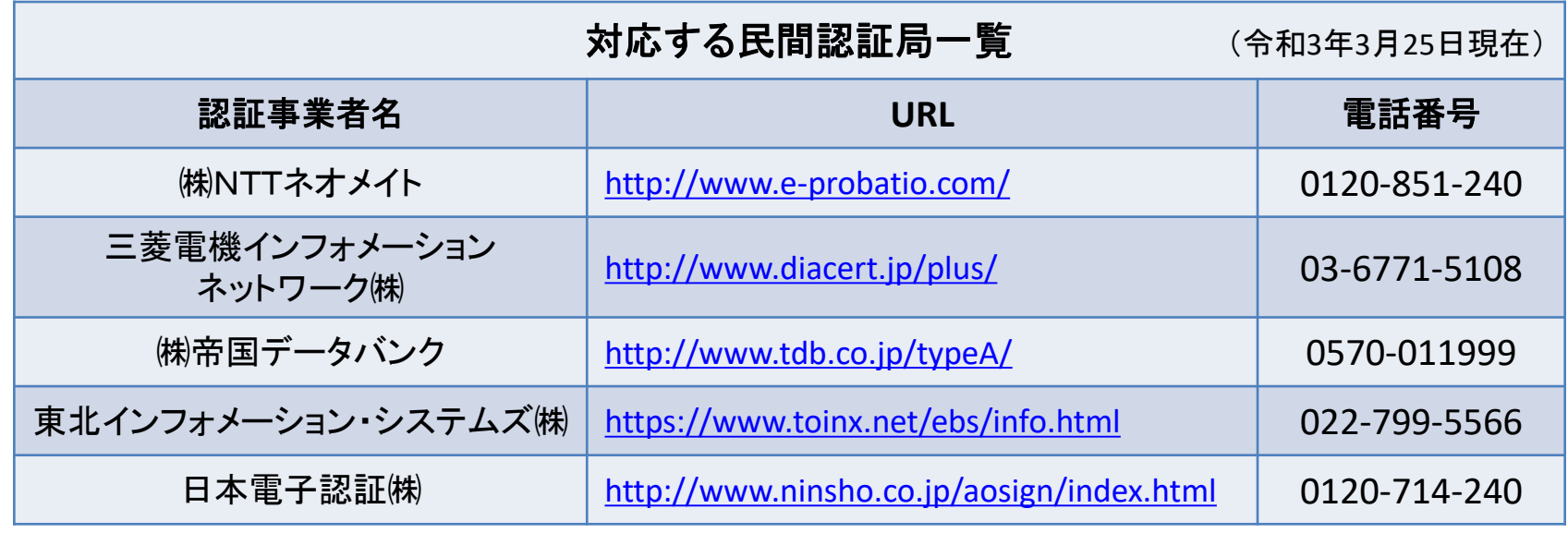

# ②ICカードリーダの設定

・ ICカードリーダのセットアップ方法は、各民間認証局からの説明書に従って実施し、 ご不明な点は各認証局に問い合わせてください。

# ③パソコンの設定

・パソコンとOSの組み合わせによって行う設定が違いますので、 兵庫県電子入札共 同運営システムの動作環境について

([https://www.nyusatsu.e-hyogo.jp/hyogo/hard\\_spec.html](https://www.nyusatsu.e-hyogo.jp/hyogo/hard_spec.html#2))をご確認のうえ、設定を 行ってください。

※ICカードセットアップ及びパソコンの設定については、兵庫県電子入札共同運営シ ステムの事前準備のページ

([https://www.nyusatsu.e-hyogo.jp/hyogo/junbi\\_dousa.html](https://www.nyusatsu.e-hyogo.jp/hyogo/junbi_dousa.html))もご覧ください。

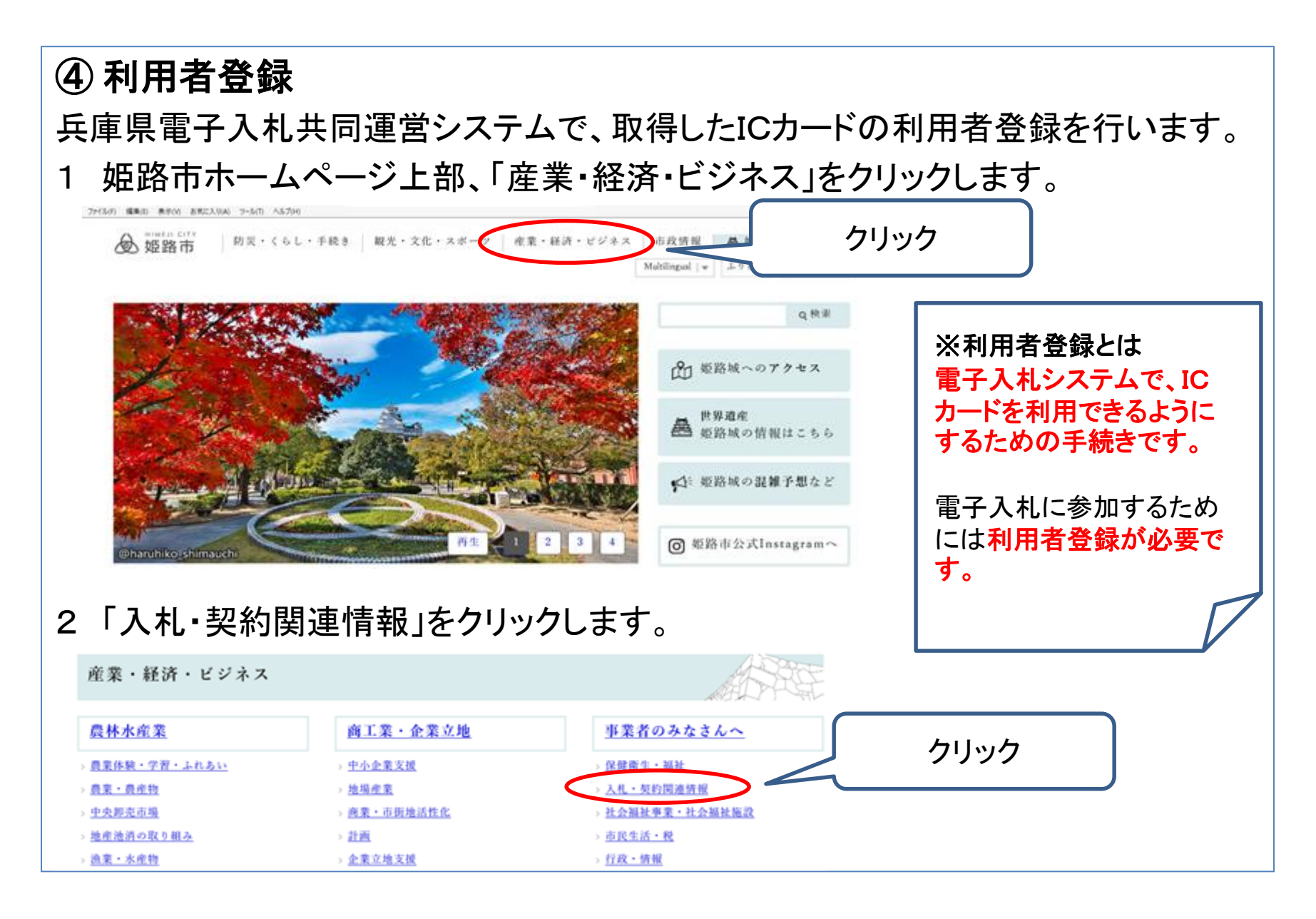

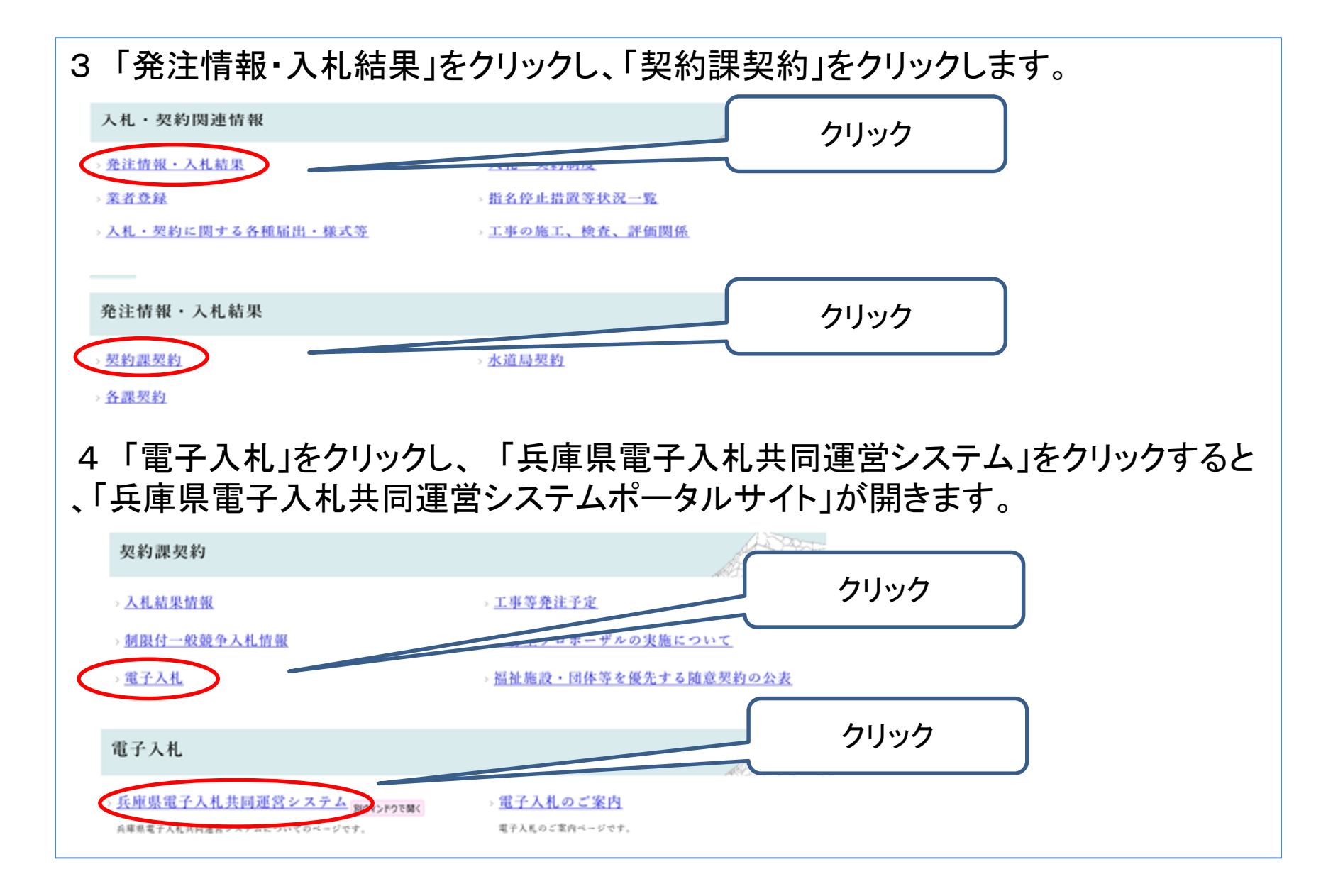

兵庫県電子入札共同運営システムポータルサイトのトップページ左上に、電子入札 システム(工事)への入口があります。 「工事はこちら」をクリックしてください。

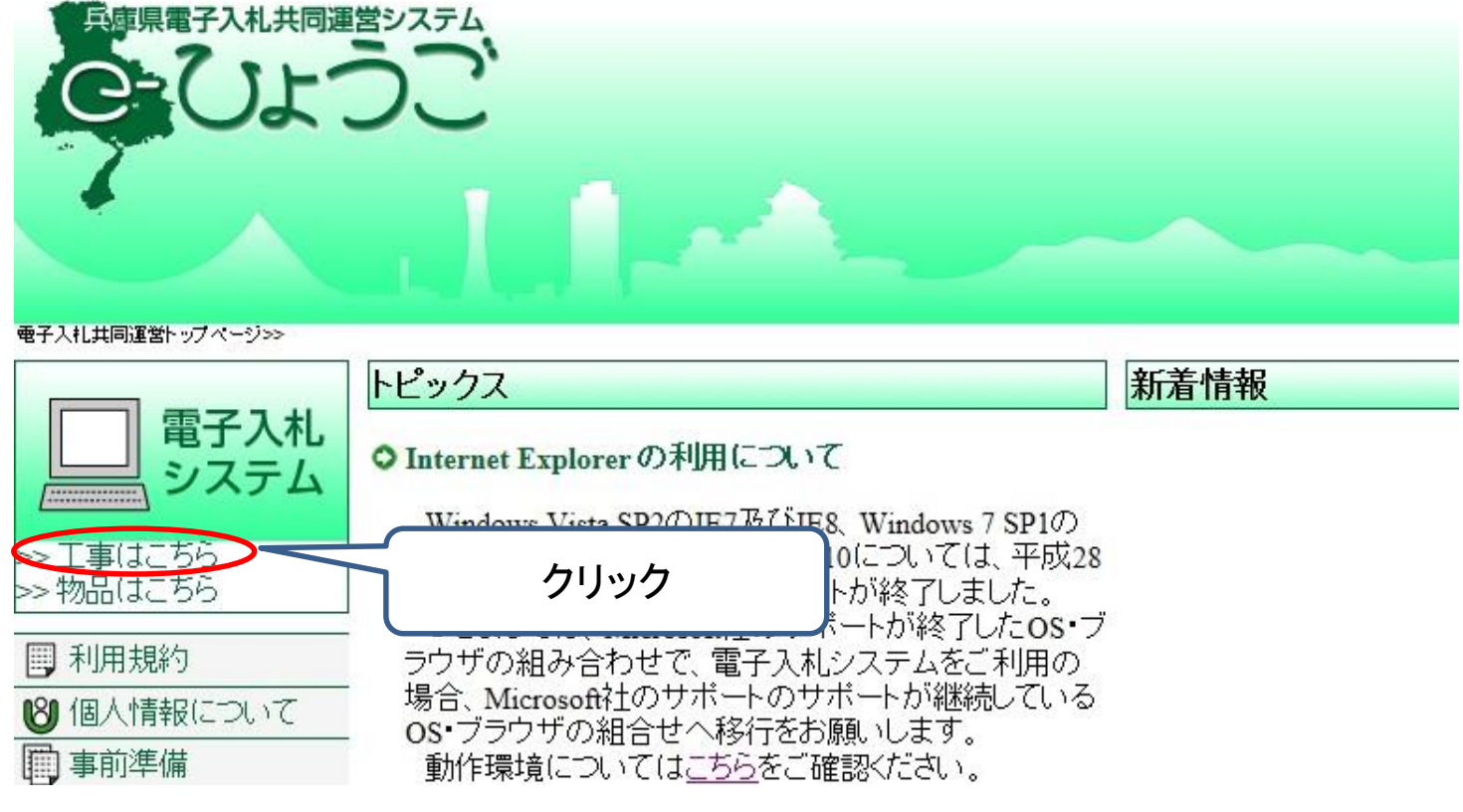

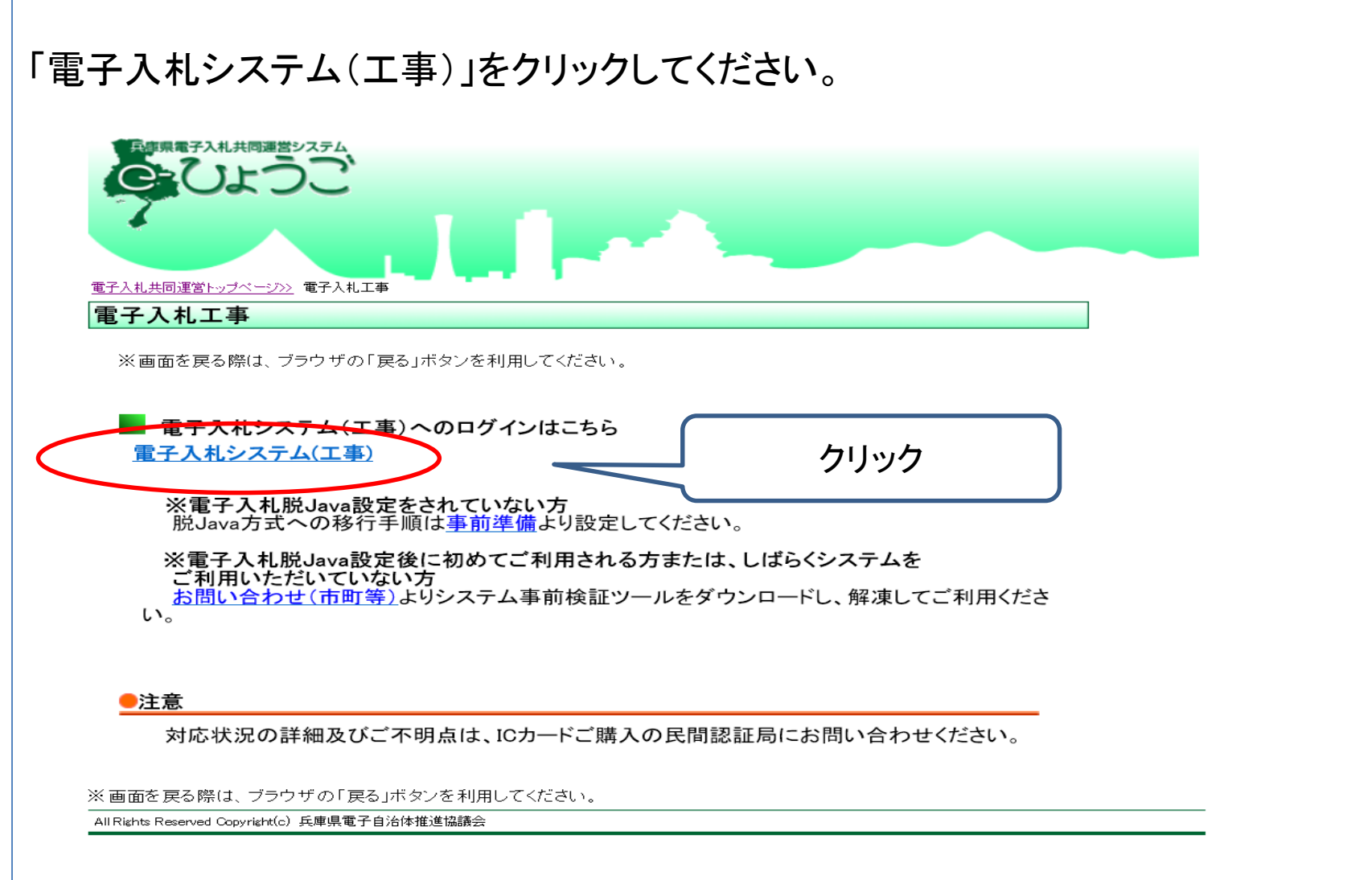

## 調達機関選択画面が出てきますので、「姫路市」を選択し、「確定」をクリックします。

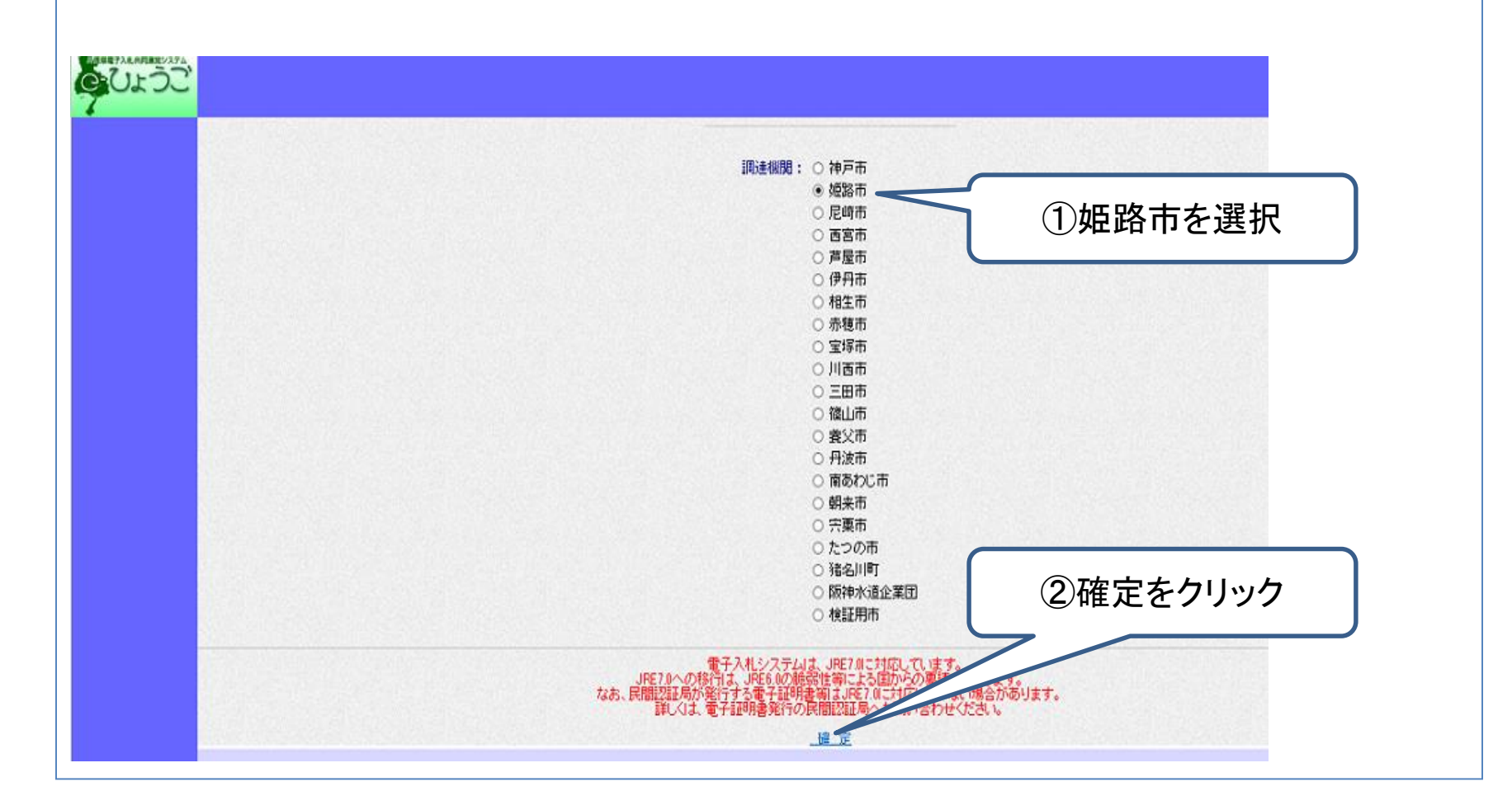

## 「利用者登録」をクリックします。

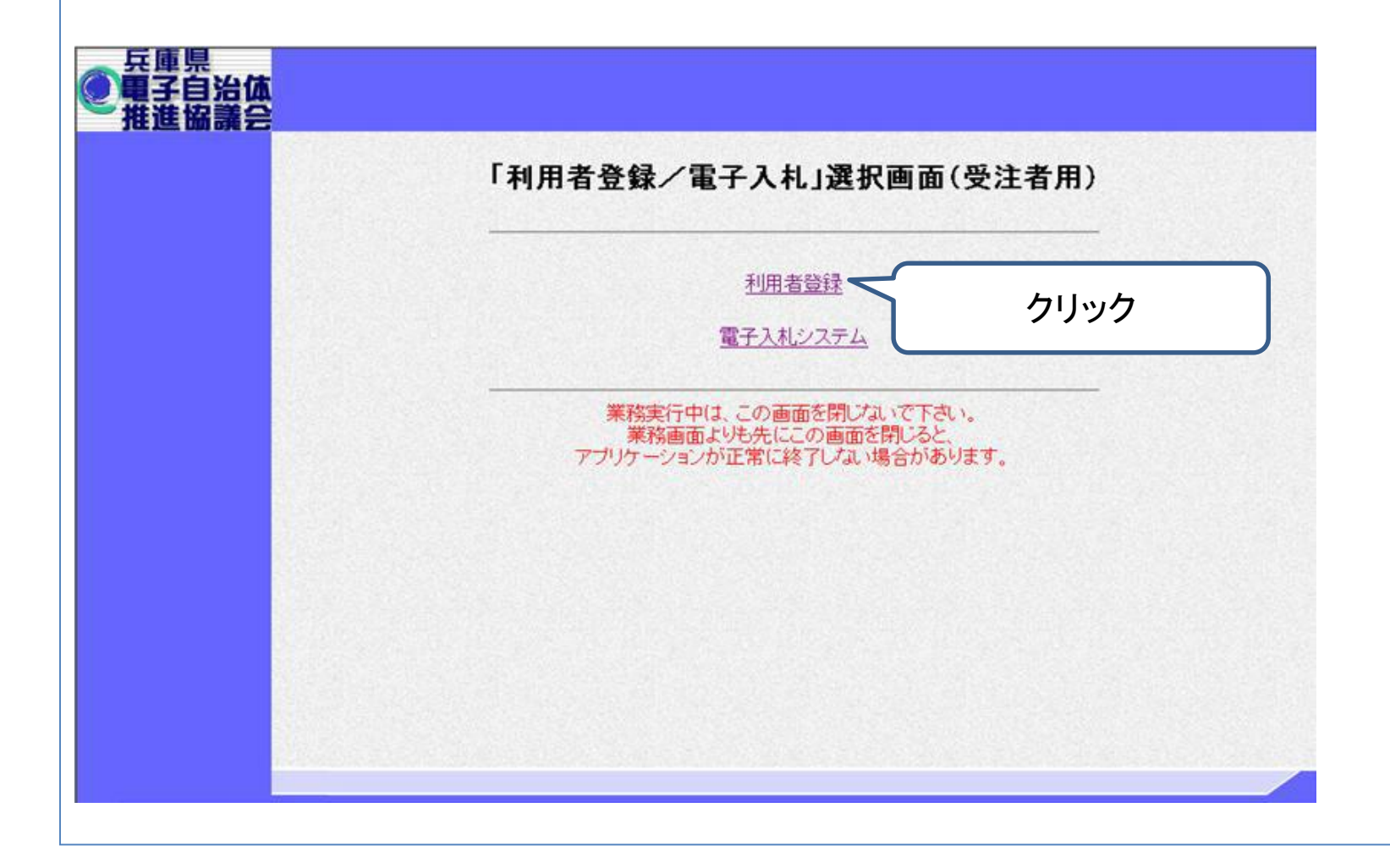

#### 必要なファイルを読み込みますので、画面上部中央に時刻が表示されるまで、操作 をしないでお待ちください。

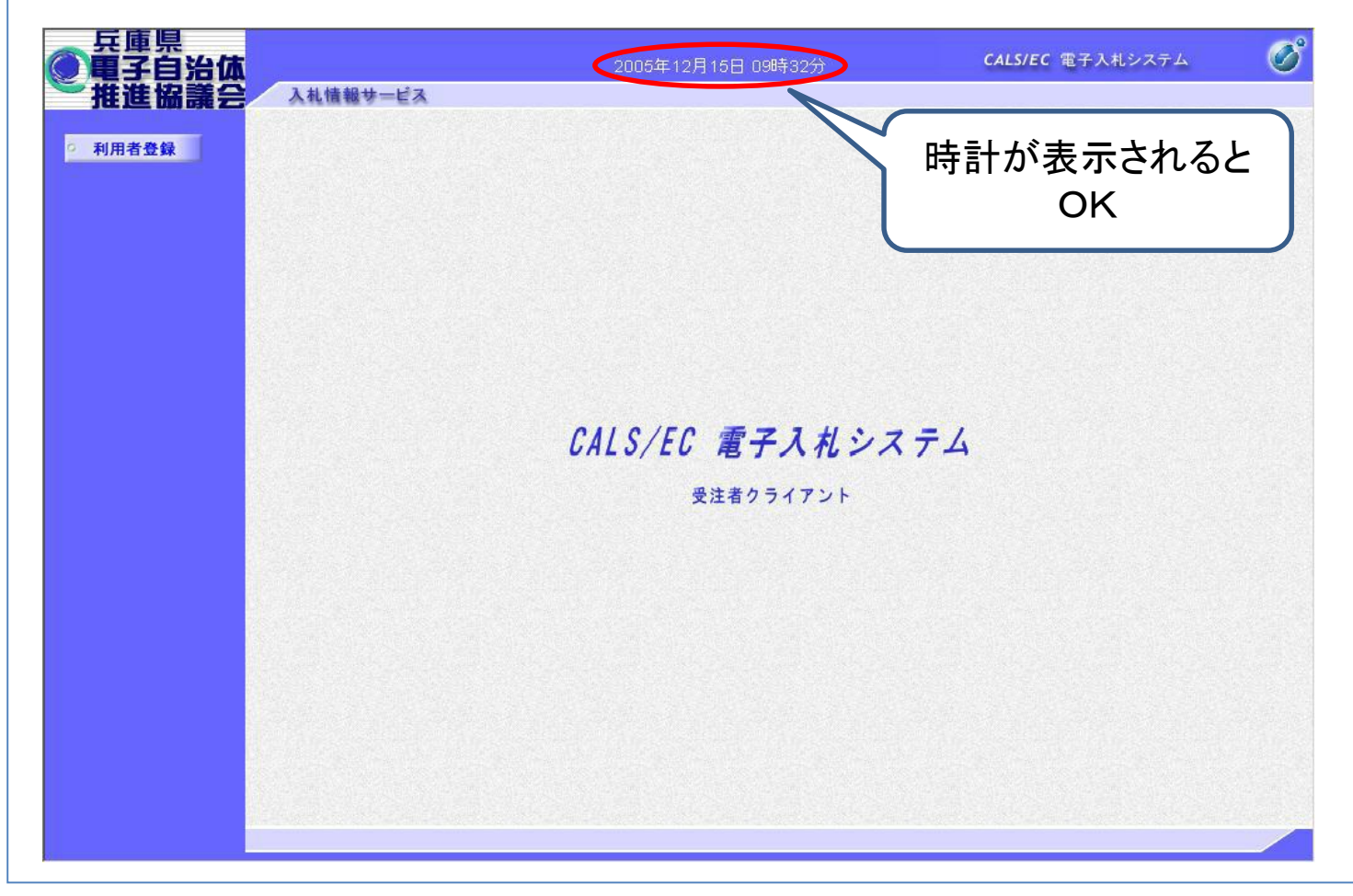

## 「利用者登録」をクリックします。

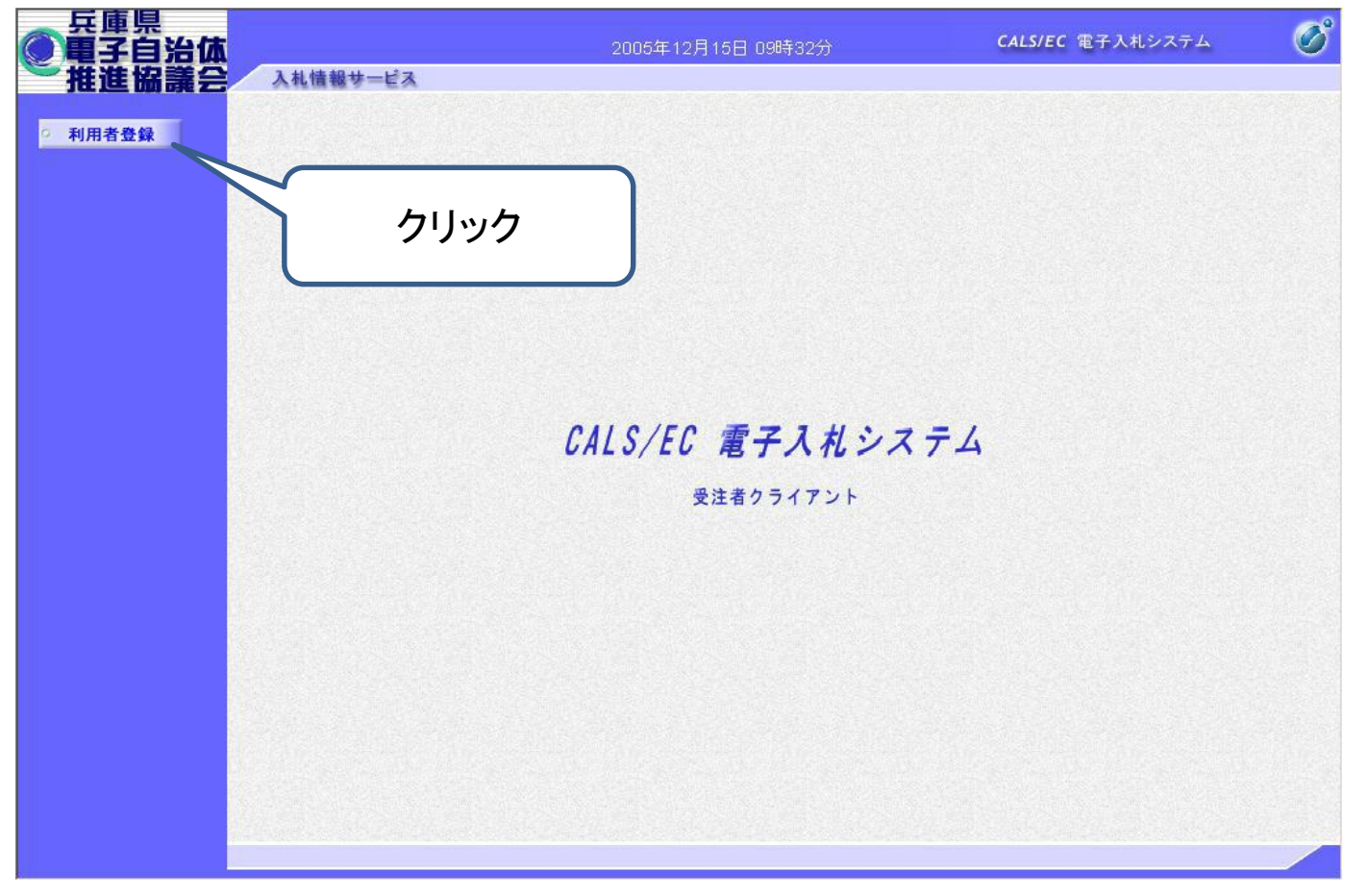

## 初めて利用する場合は、「登録」をクリックします。

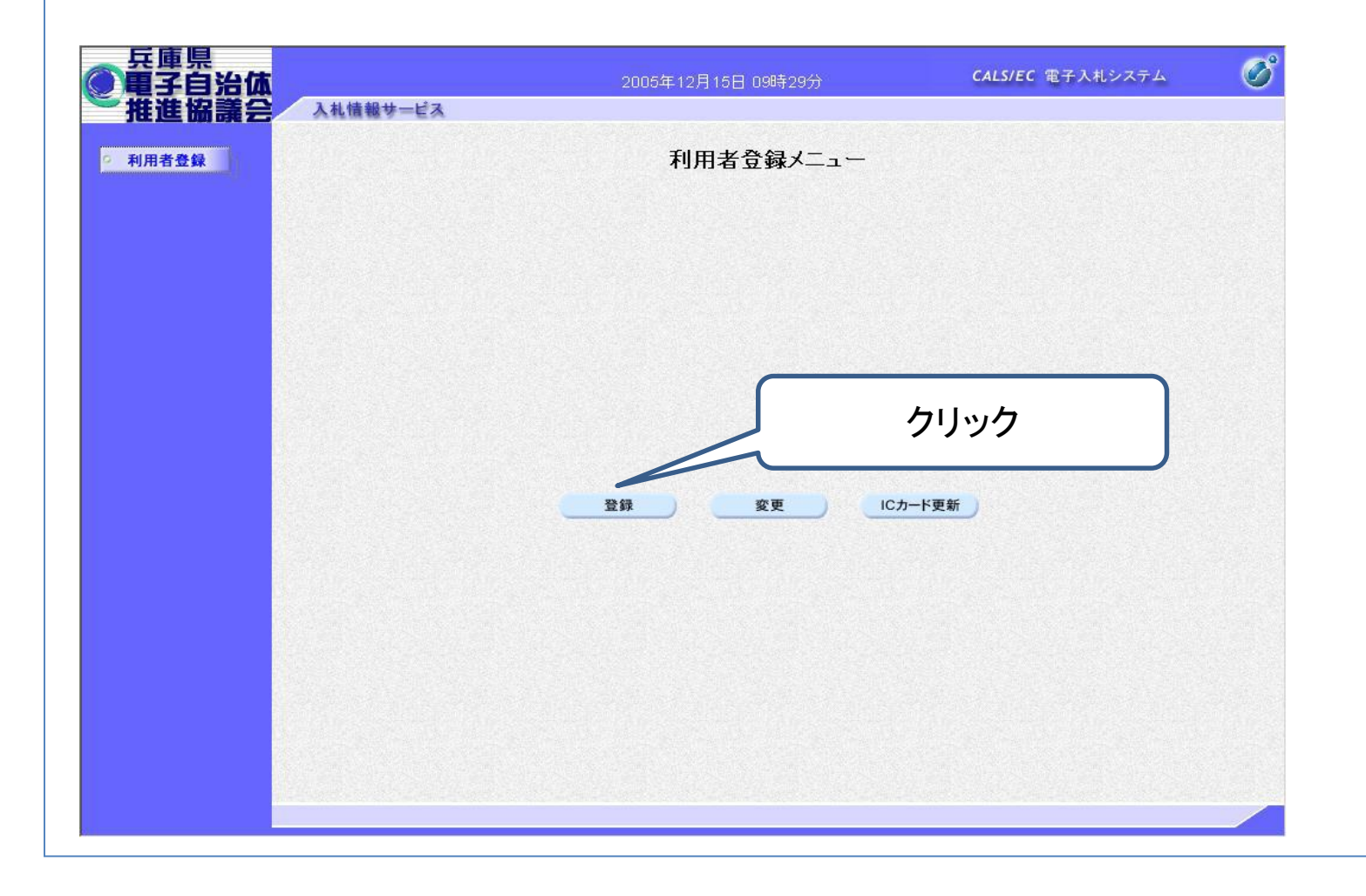

PIN番号入力画面が表示されますので、ICカードをカードリーダにセットし、画面の指 示に従いPIN番号を入力します。

なお、担当者は入力せずに「OK」をクリックしてください。

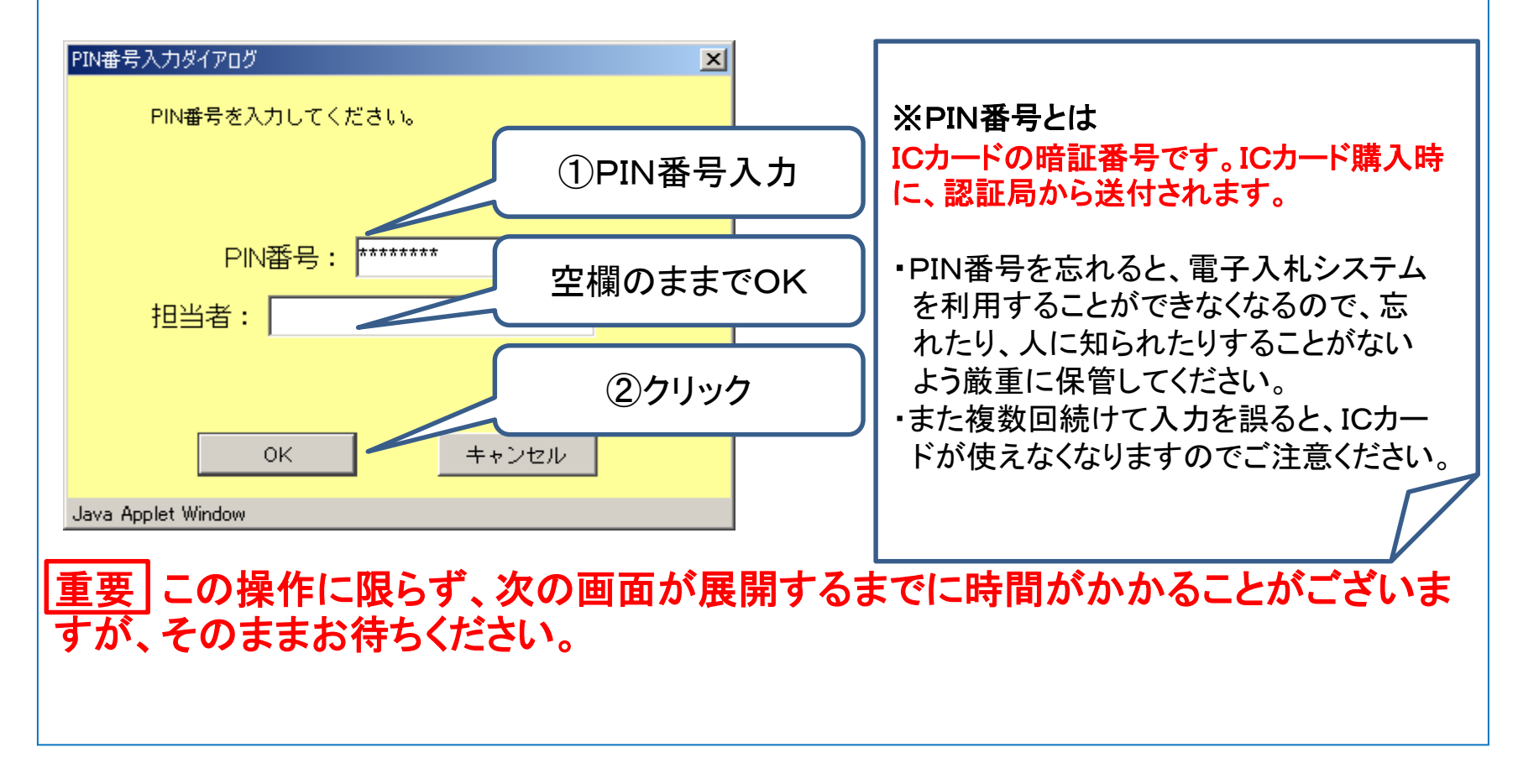

平成28年12月に姫路市から送付した、「指名競争入札における電子入札の導入に ついて(お知らせ)」に記載のユーザID、パスワード(次ページ参照)を入力し、「検索 」をクリックします。

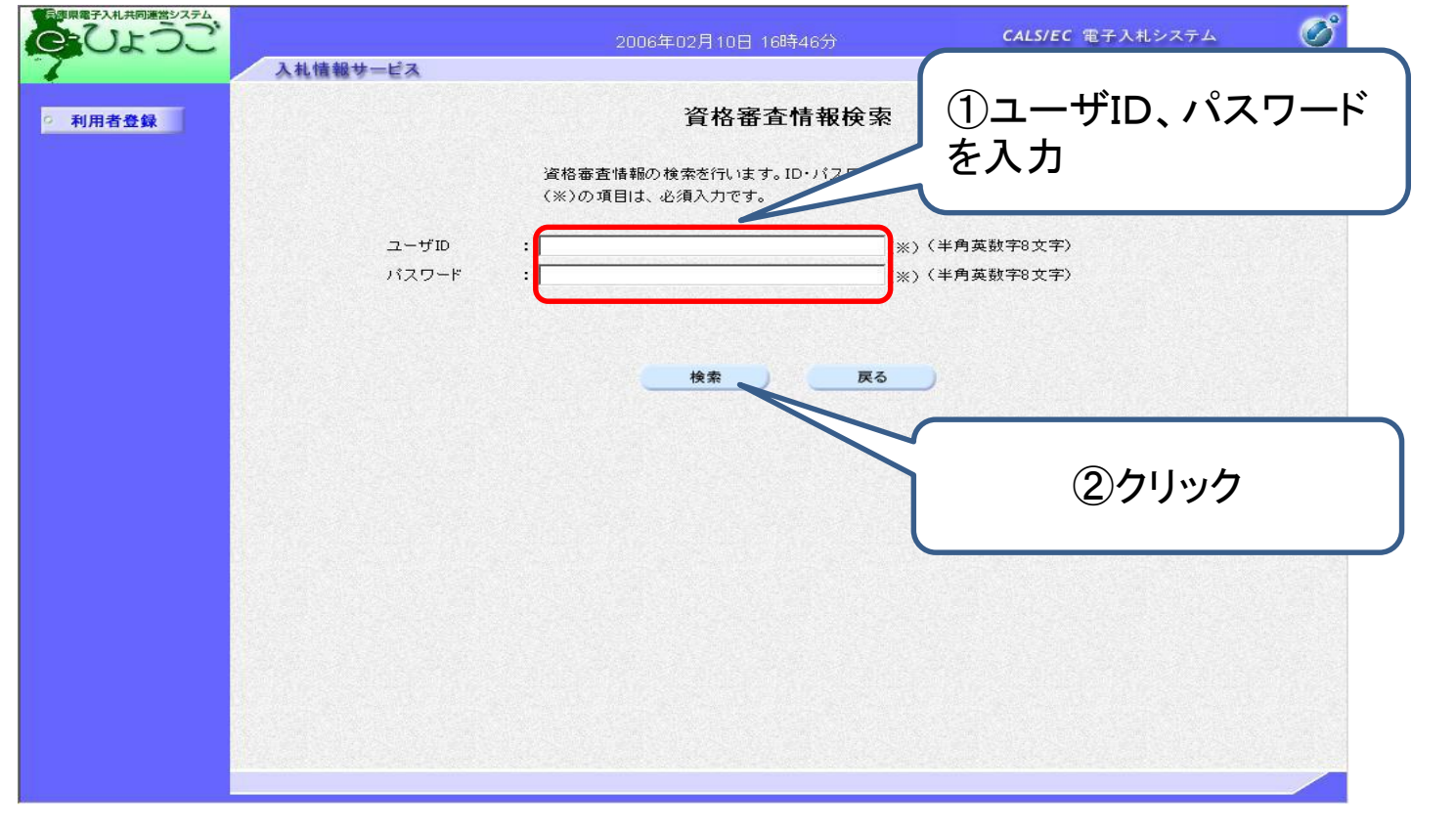

#### ユーザID、パスワードは「指名競争入札における電子入札の導入について(お知ら せ)」の1枚目下部に記載しています。

670-0955 兵庫県姫路市安田四丁目 1 番地 株式会社 〇〇〇〇 御中 平成28年 (2016年) 12月15日 指名競争入札における電子入札の導入について(お知らせ) 本市では、平成29年度から建設工事等の指名競争入札において兵庫県電子入札共同運営システム (以下「電子入札システム」という。)を用いた電子入札を導入します。 導入後、建設工事等の入札はすべて電子入札となりますので、受注者側で電子入札に対応できない 場合は、市が発注する建設工事等の入札に参加できなくなります。 入札への参加を希望する方は、以下の案内をご確認いただき、事前に所要の準備をお願いします。 Ⅲ 電子入札への参加準備 ※すでに制限付一般競争入札の電子入札に参加されている方は、新たに参加準備は必要ありません。 ※詳細は、「電子入札参加手順書(準備編)」を姫路市ホームページからダウンロードして ださい。 「ダウンロードの方法は、別添の「『電子入札参加手順書』の取得方法について」をご参照 ユーザーID、パスワードはこちら1 電子入札に参加するために必要なもの ○ インターネットに接続されているパソコン ○ プリンタ (A4サイズ以上印刷可能なもの) ○ 電子証明書 (ICカード) (購入時に付属の関連ソフトも含む) ○ Ⅰ Cカードリーダ (Ⅰ Cカードリーダ購入時付属のドライバも含む) 『『惡』 電子証明書(ICカード)を購入後、利用開始に当たっては、 電子入札シスラ √の利用者登 録が必要です。下記のⅠDとパスワードを使用して、利用者登録を行って  $ID$  00000000 パスワード 00000000

代表窓口情報の「連絡先名称(支店名等)」、「連絡先郵便番号」、「連絡先住所」、「連 絡先氏名」、「連絡先電話番号」、「連絡先FAX番号」、「連絡先メールアドレス」を入力 します。

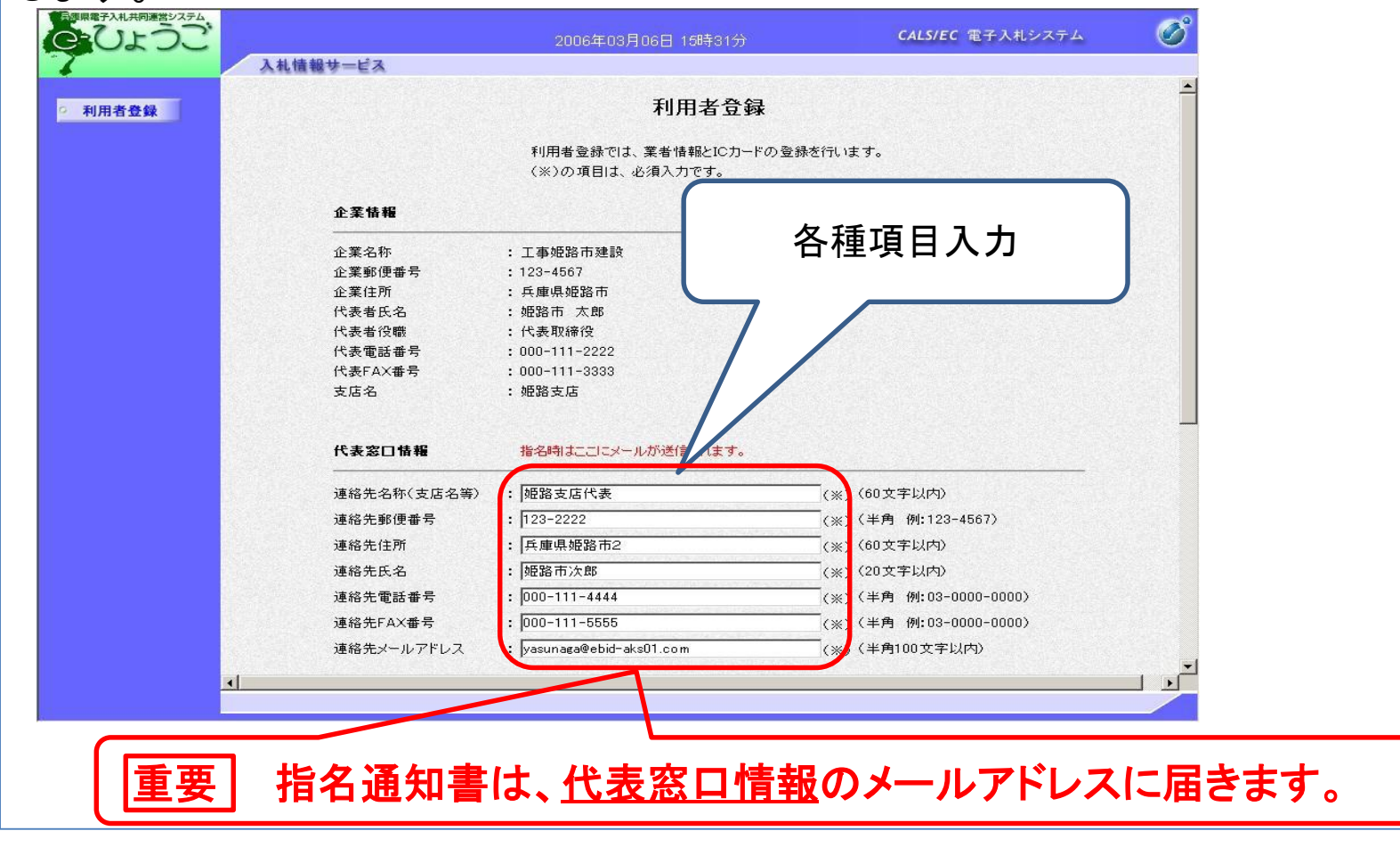

同様に、IC カード利用部署情報の「連絡先名称((支店名等)」、「連絡先郵便番号」、 「連絡先住所」、「連絡先化」、「連絡先電話番号」、「連絡先FAX番号」、「連絡先メ ールアドレス」を入力し、入力内容確認をクリックします。

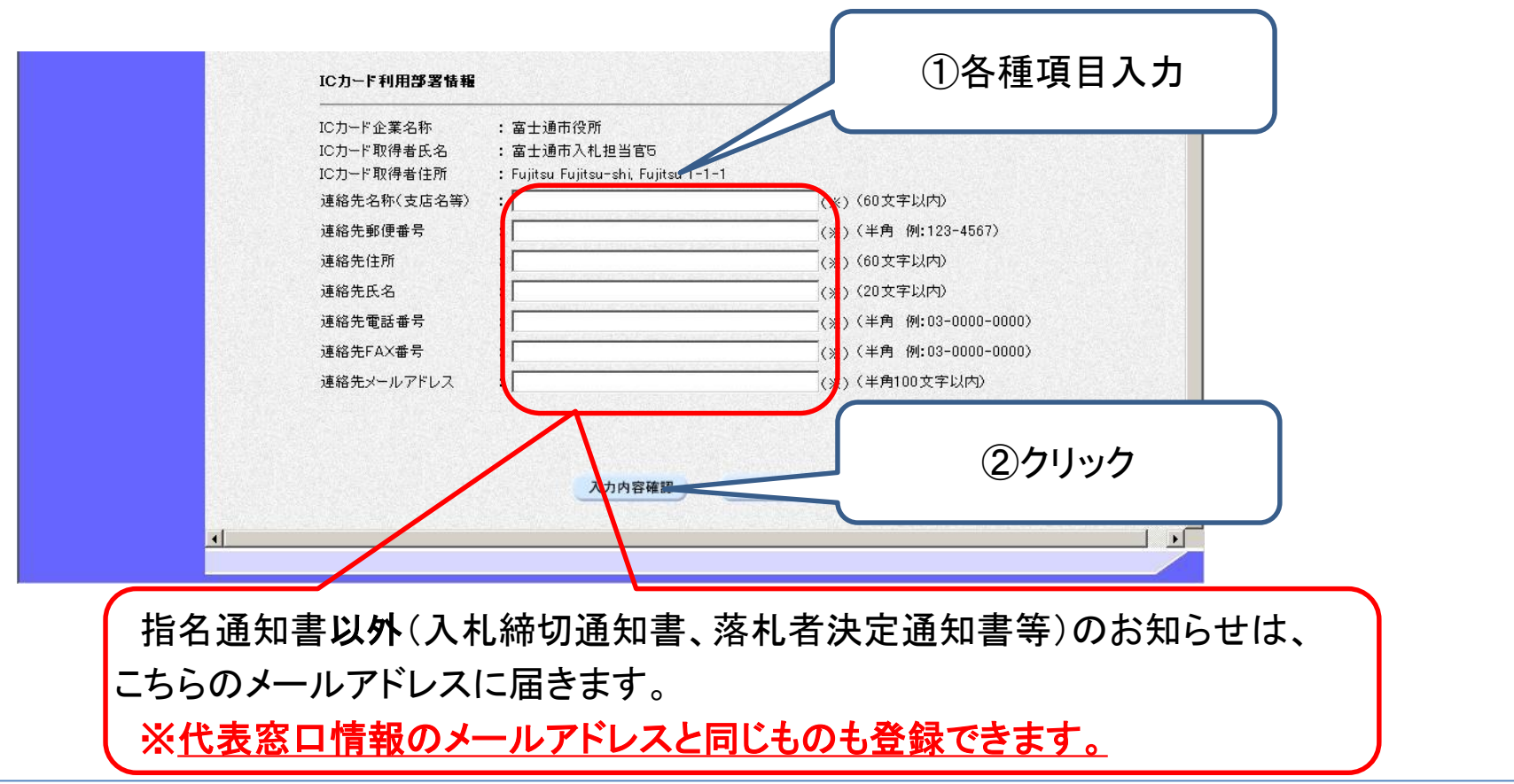

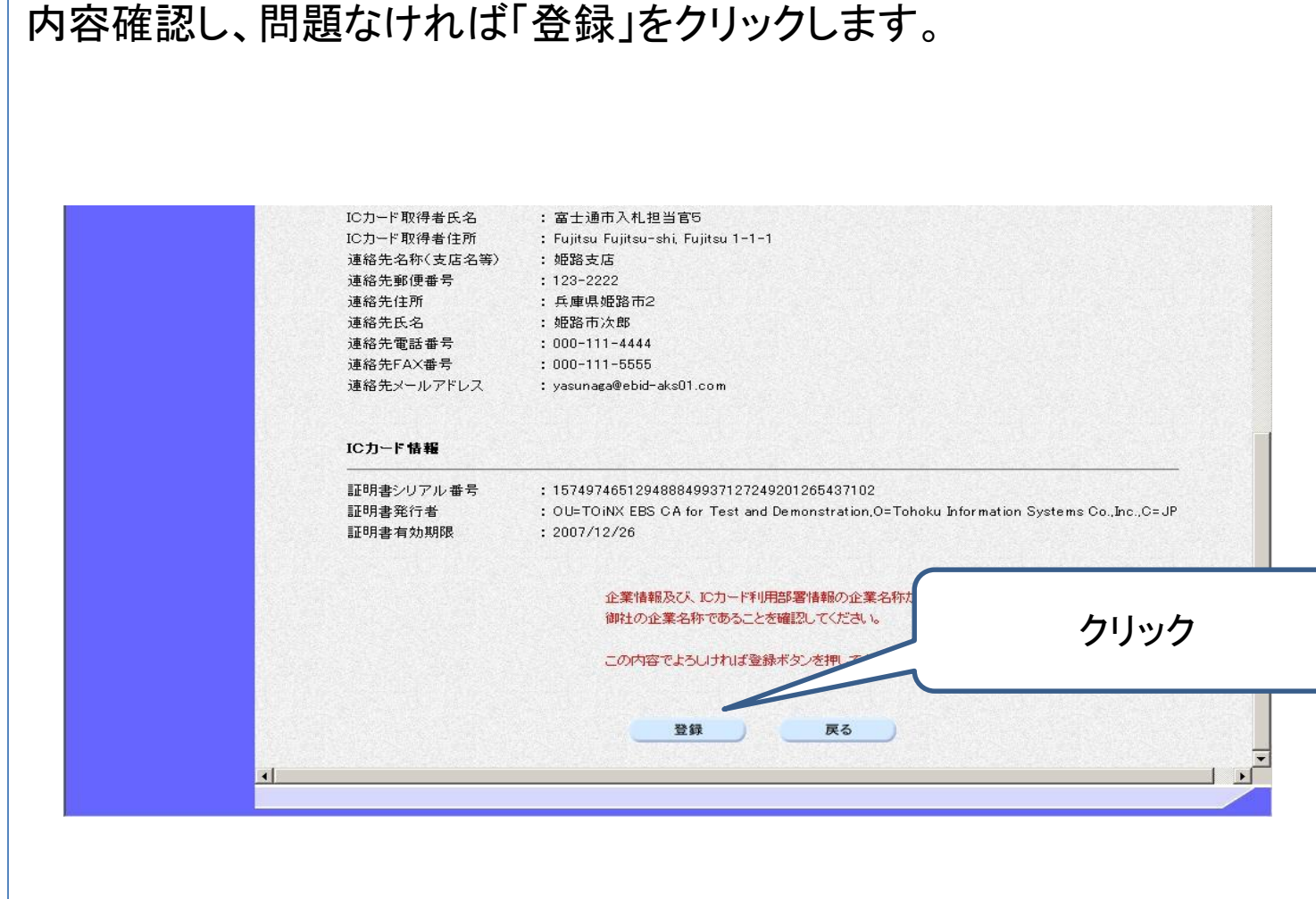

#### 19

[利用者情報登録完了画面]が表示されます。 「印刷」をクリックすると、印刷画面が表示されます。

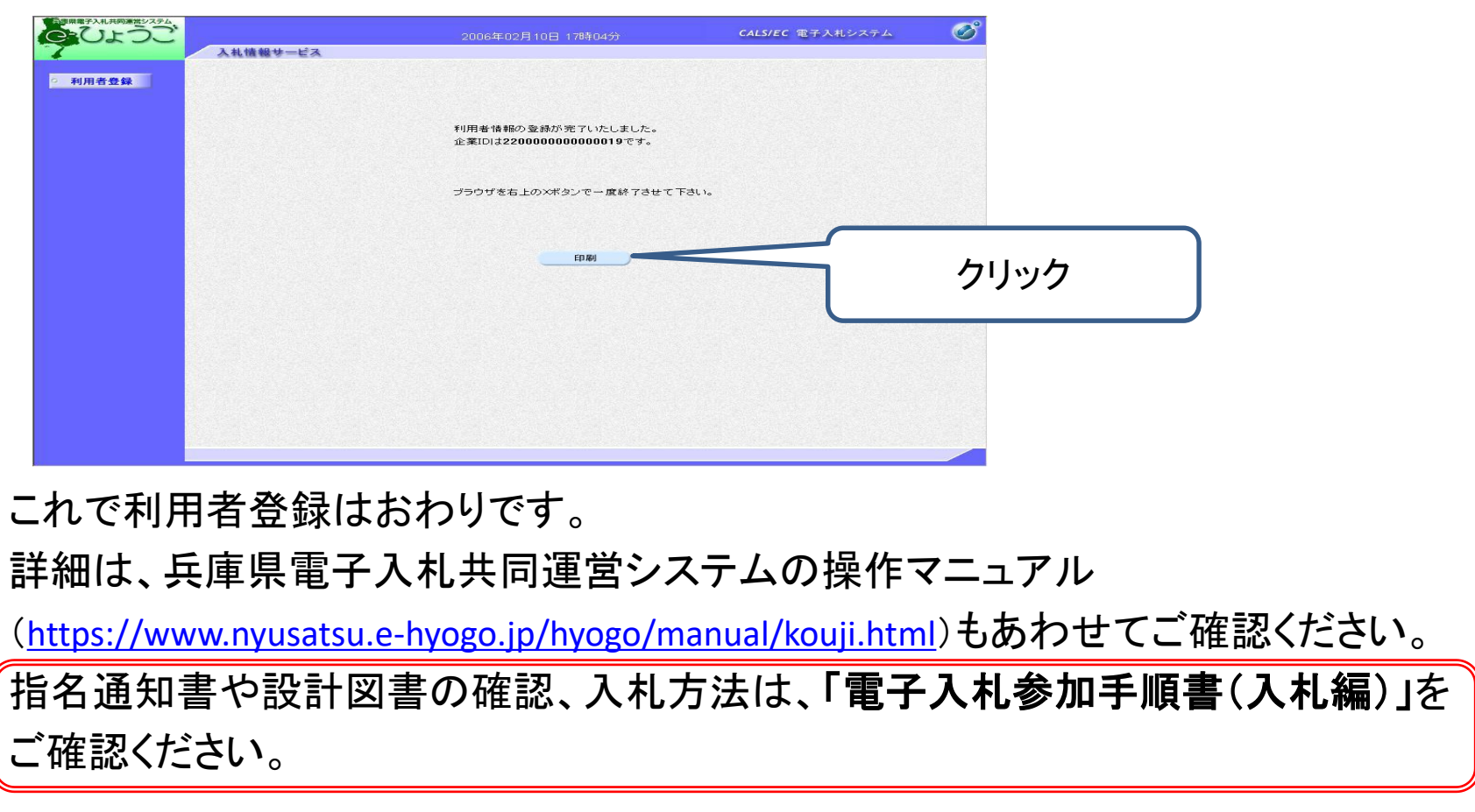

# 3.問い合わせ先

① 電子証明書(ICカード)について 対応する民間認証局にご確認ください。 <http://www.cals.jacic.or.jp/coreconso/inadvance/agencylist.html>

② 電子入札システムの操作について 兵庫県電子入札共同運営システムのヘルプデスクへご確認ください。 **0120-310-084**(受付時間帯:平日 9:00~12:00、13:00~17:00) なお、操作マニュアルはこちらです。

<https://www.nyusatsu.e-hyogo.jp/hyogo/manual/index.html>

③ 電子入札全般について

姫路市財政局財務部契約課 工事担当 **079-221-2235**

委託担当 **079-221-2238**